# **Představení notebooku**

Číslo dokumentu: 430225-221

Leden 2007

Tato příručka obsahuje popis hardwarových funkcí počítače.

# **Obsah**

### **[1](#page-2-0) [Součásti](#page-2-1)**

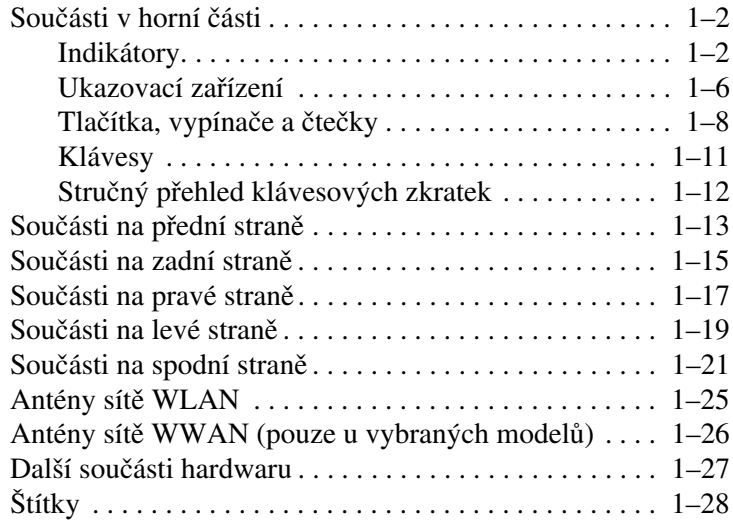

### **[2](#page-30-0) [Specifikace](#page-30-1)**

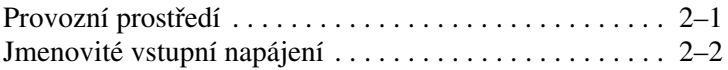

### **Rejstřík**

# **1 Součásti**

<span id="page-2-1"></span><span id="page-2-0"></span>V této kapitole jsou popsány hardwarové funkce počítače.

Zobrazení seznamu hardwaru instalovaného v počítači:

- 1. Klepněte na tlačítko **Start**, přejděte na příkaz **Počítač** a vyberte **Vlastnosti systému**.
- 2. V levém podokně klepněte na příkaz **Správce zařízení**.

Pomocí Správce zařízení můžete také přidávat hardware nebo upravovat konfiguraci zařízení.

✎Součásti počítače se mohou lišit podle zeměpisné oblasti a modelu. Na ilustracích v této kapitole jsou popsány standardní externí součásti většiny modelů počítačů.

# <span id="page-3-0"></span>**Součásti v horní části**

### <span id="page-3-1"></span>**Indikátory**

✎Orientujte se podle obrázku, který nejvíce odpovídá vašemu počítači.

<span id="page-3-3"></span>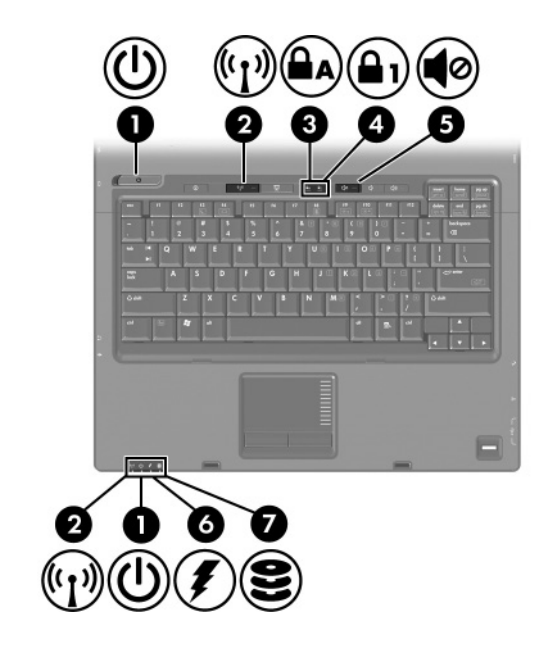

<span id="page-3-2"></span>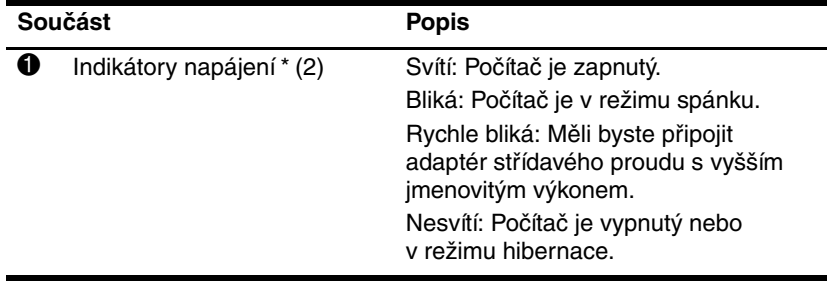

<span id="page-4-5"></span><span id="page-4-4"></span><span id="page-4-3"></span><span id="page-4-1"></span><span id="page-4-0"></span>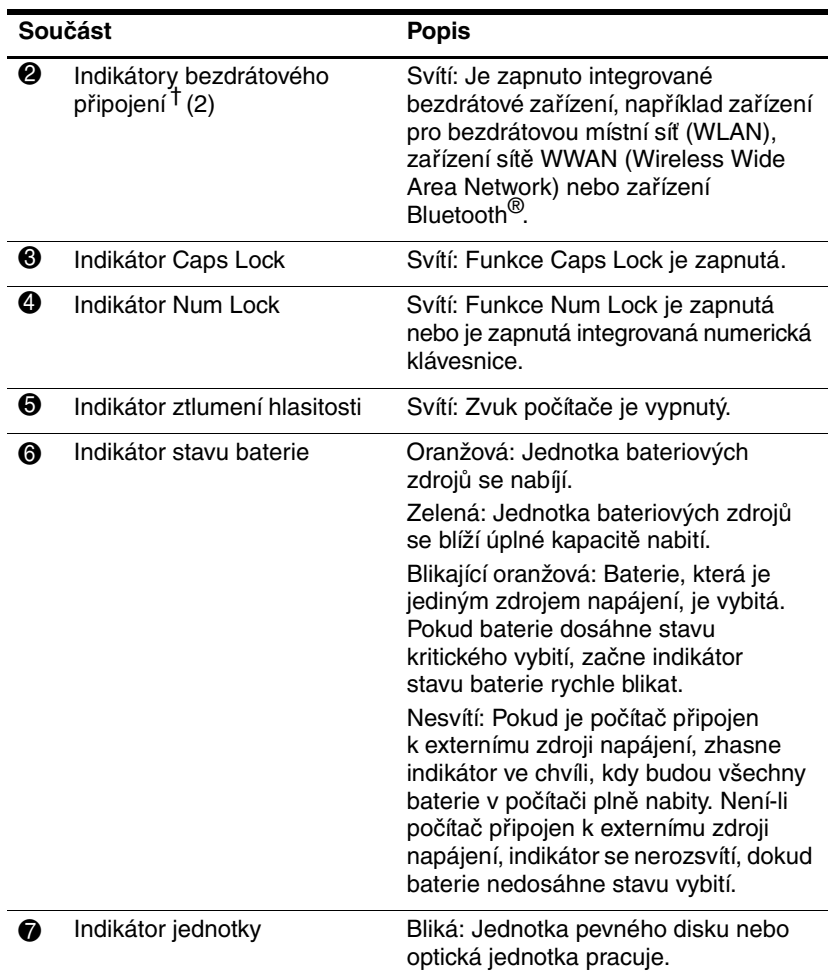

<span id="page-4-2"></span>\* Počítač je vybaven dvěma indikátory napájení. Oba zobrazují stejné informace. Indikátor na tlačítku napájení je vidět pouze v případě, že počítač je otevřený. Druhý indikátor napájení na přední straně počítače je vidět vždy. † Počítač je vybaven dvěma indikátory bezdrátového připojení. Oba zobrazují stejné informace. Indikátor na tlačítku bezdrátového připojení je viditelný pouze v případě, že počítač je otevřený. Druhý indikátor bezdrátového připojení na přední straně počítače je viditelný vždy.

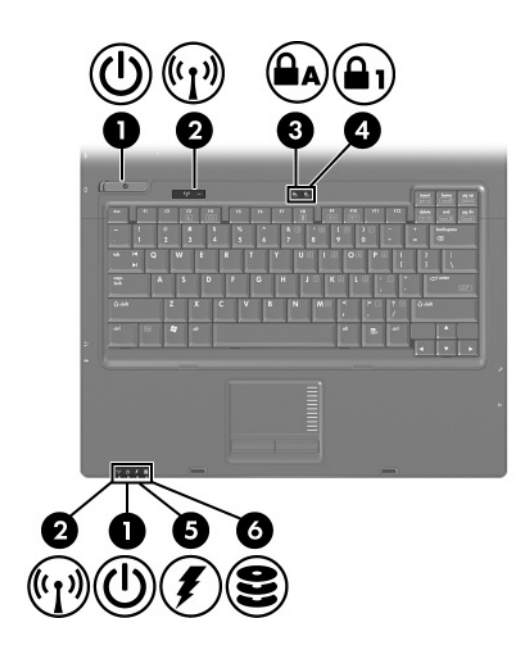

<span id="page-5-2"></span><span id="page-5-1"></span><span id="page-5-0"></span>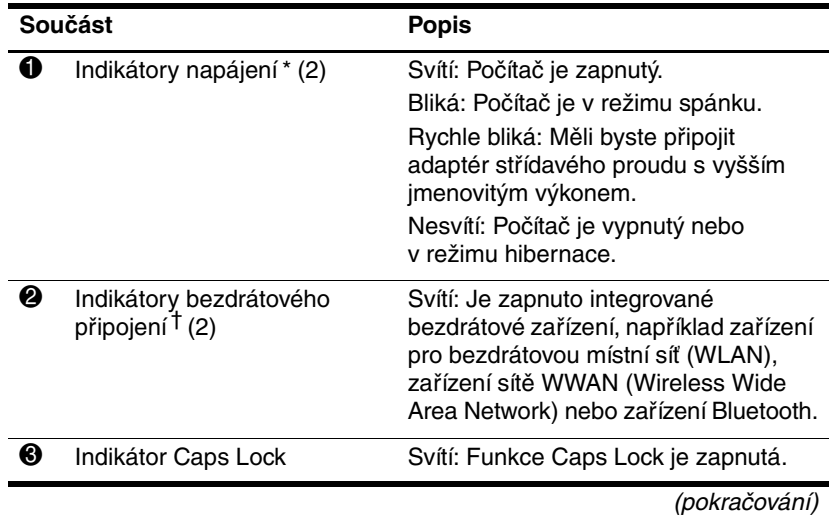

<span id="page-6-2"></span><span id="page-6-1"></span>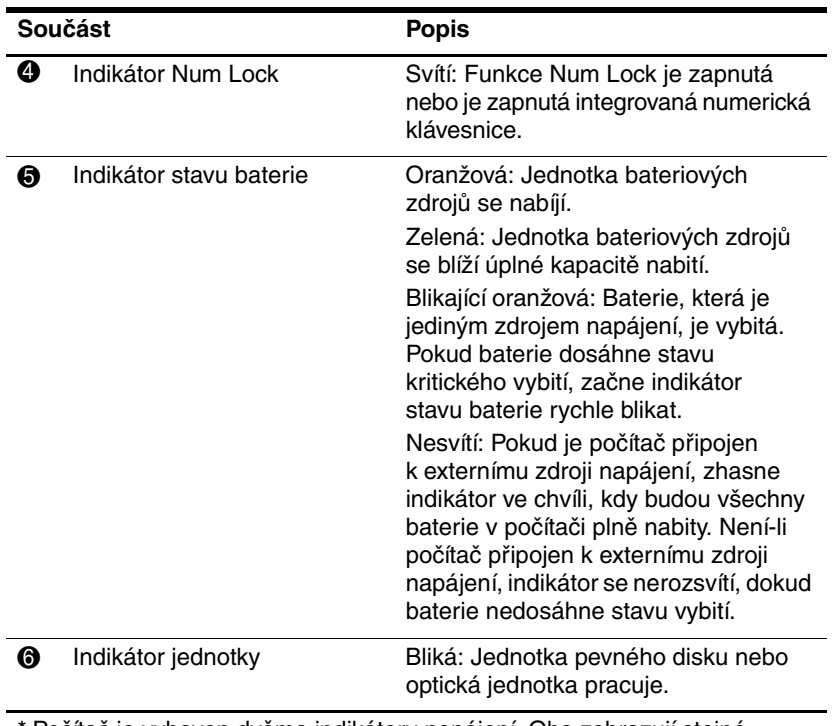

<span id="page-6-0"></span>\* Počítač je vybaven dvěma indikátory napájení. Oba zobrazují stejné informace. Indikátor na tlačítku napájení je vidět pouze v případě, že počítač je otevřený. Druhý indikátor napájení na přední straně počítače je vidět vždy. † Počítač je vybaven dvěma indikátory bezdrátového připojení. Oba zobrazují stejné informace. Indikátor na tlačítku bezdrátového připojení je viditelný pouze v případě, že počítač je otevřený. Druhý indikátor bezdrátového připojení na přední straně počítače je viditelný vždy.

### <span id="page-7-0"></span><u>Ukazovací zařízení</u>

### **Za-ízení TouchPad (pouze vybrané modely)**

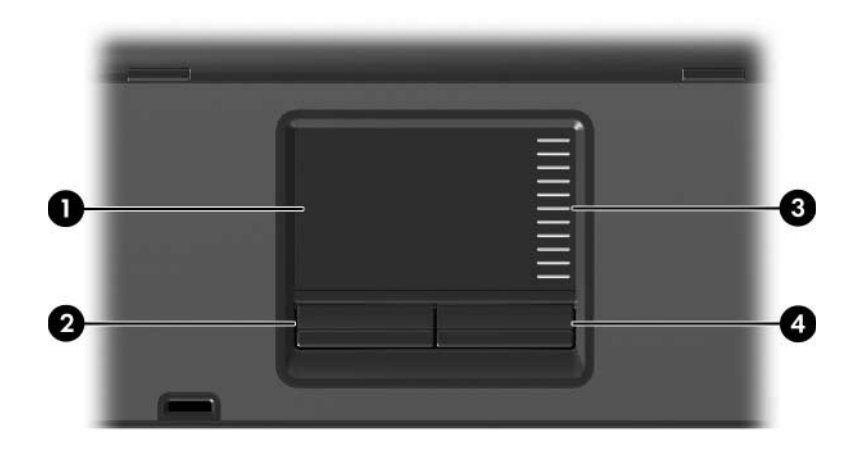

<span id="page-7-3"></span><span id="page-7-2"></span>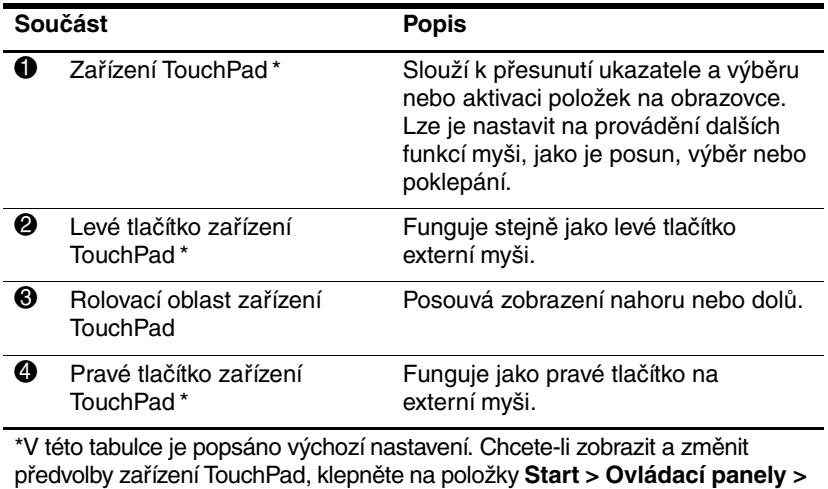

<span id="page-7-1"></span>**Hardware a zvuk > Myš**.

## **Ukazovátko (pouze vybrané modely)**

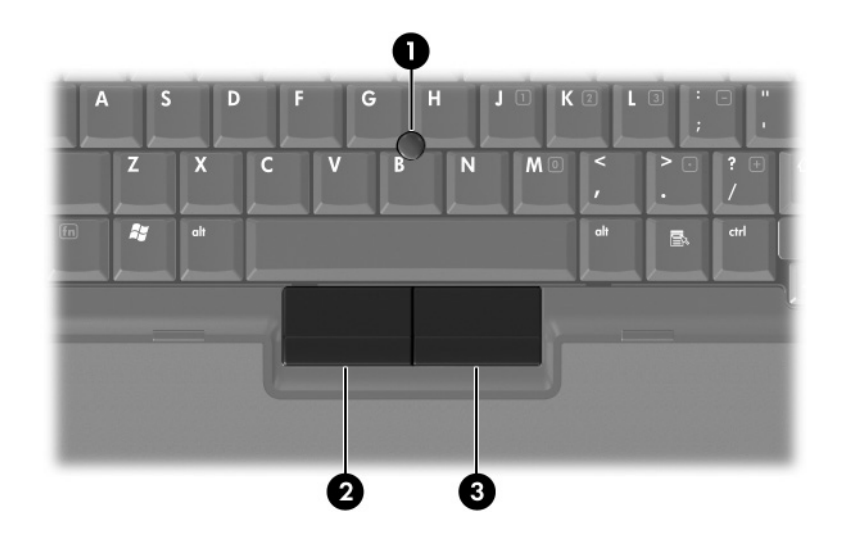

<span id="page-8-1"></span><span id="page-8-0"></span>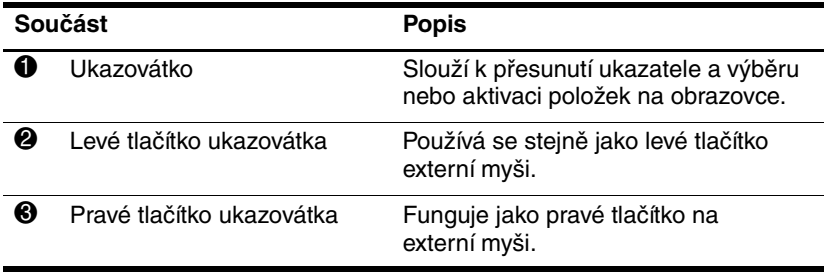

### <span id="page-9-0"></span>**Tlačítka, vypínače a čtečky**

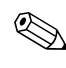

✎Orientujte se podle obrázku, který nejvíce odpovídá vašemu počítači.

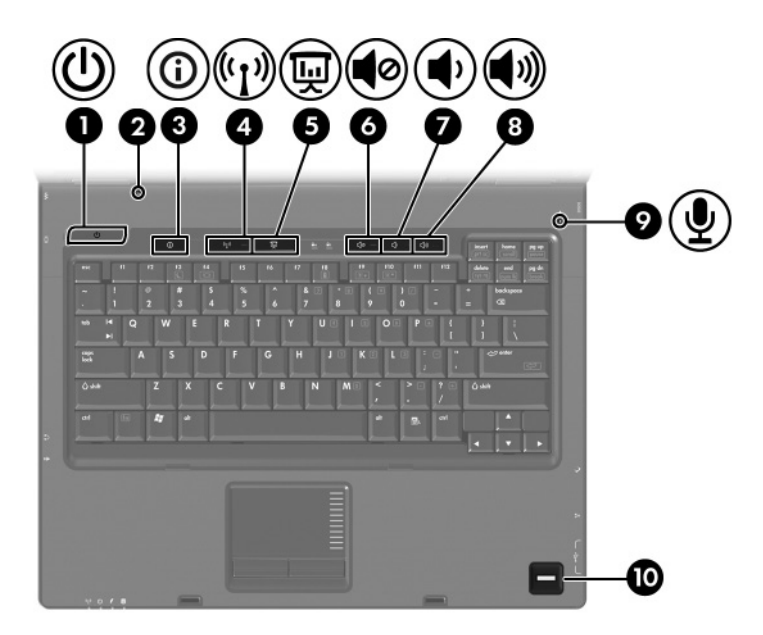

<span id="page-9-1"></span>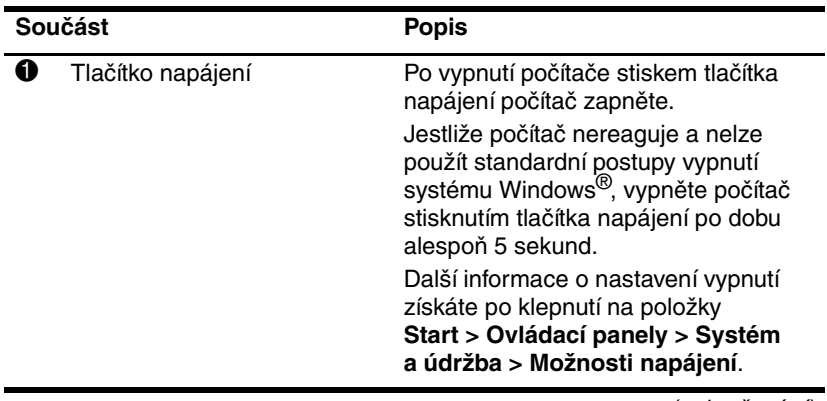

<span id="page-10-7"></span><span id="page-10-4"></span><span id="page-10-3"></span>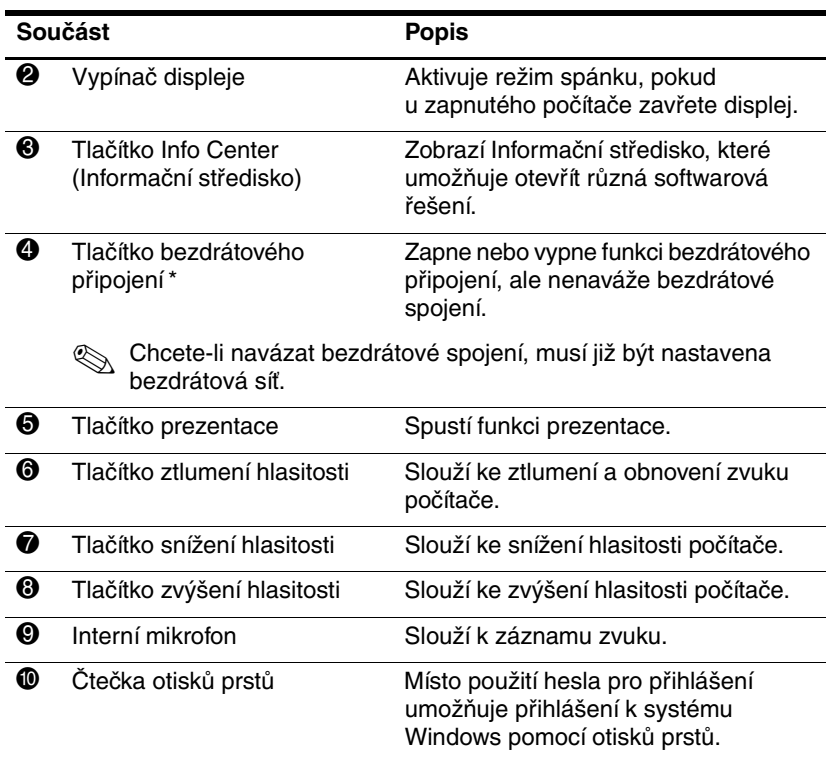

<span id="page-10-6"></span><span id="page-10-5"></span><span id="page-10-2"></span><span id="page-10-1"></span><span id="page-10-0"></span>\*V této tabulce je popsáno výchozí nastavení. Informace o změně výchozího nastavení naleznete v uživatelských příručkách umístěných v Nápovědě a odborné pomoci.

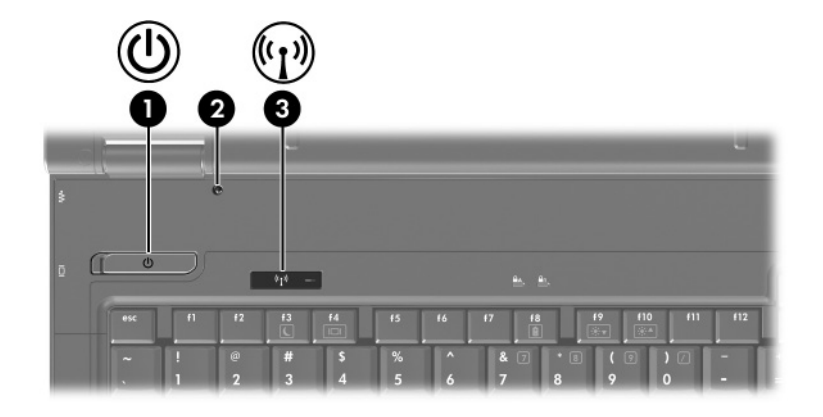

<span id="page-11-1"></span>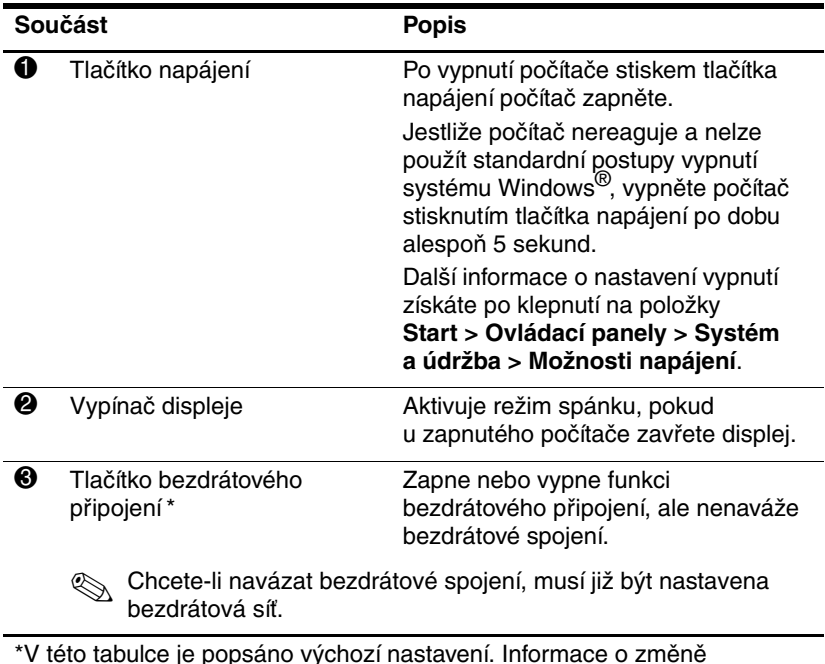

<span id="page-11-2"></span><span id="page-11-0"></span>\*V této tabulce je popsáno výchozí nastavení. Informace o změně výchozího nastavení naleznete v uživatelských příručkách umístěných v Nápovědě a odborné pomoci.

### <span id="page-12-0"></span>**Klávesy**

✎Vzhled vašeho počítače se může mírně lišit od obrázku v této Vzman<br>kapitole.

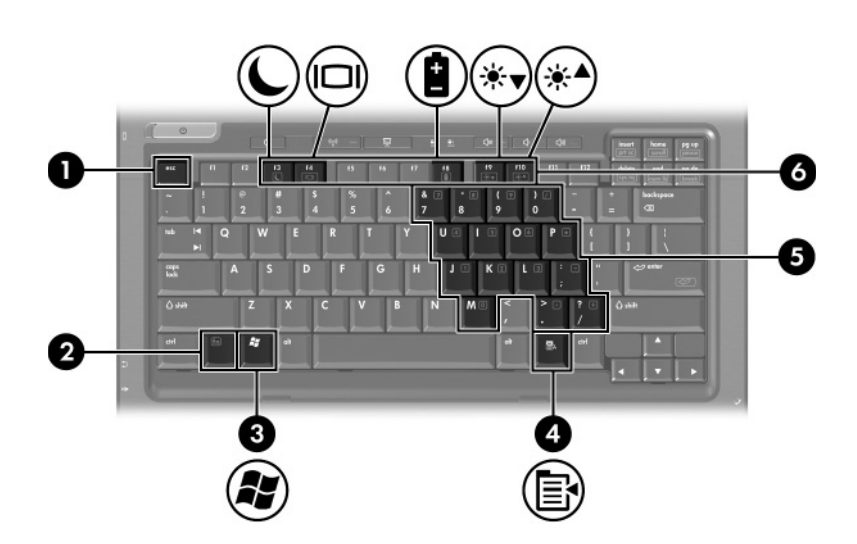

<span id="page-12-4"></span><span id="page-12-3"></span><span id="page-12-2"></span><span id="page-12-1"></span>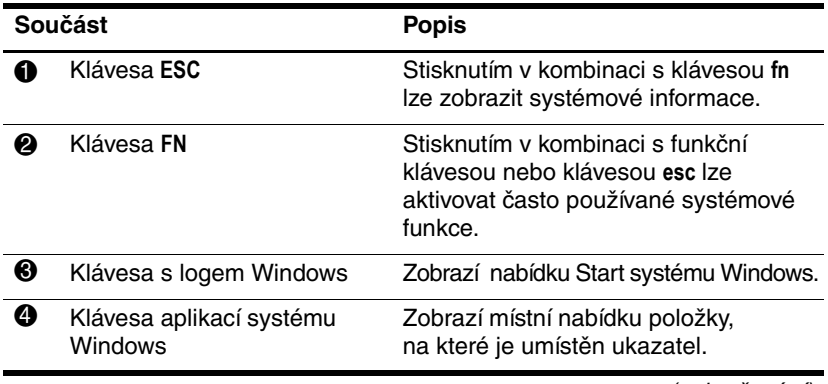

<span id="page-13-2"></span><span id="page-13-1"></span>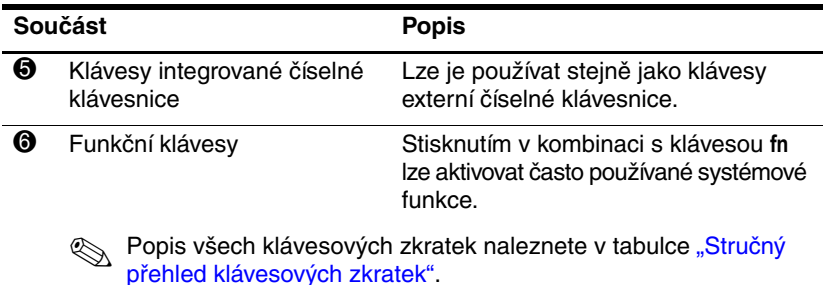

### <span id="page-13-3"></span><span id="page-13-0"></span>Stručný přehled klávesových zkratek

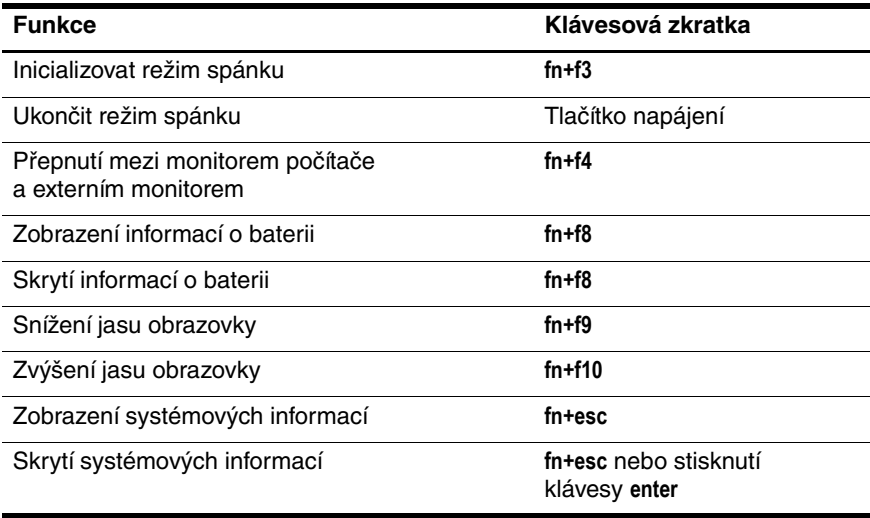

# <span id="page-14-0"></span>Součásti na přední straně

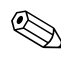

<span id="page-14-11"></span>✎Orientujte se podle obrázku, který nejvíce odpovídá vašemu počítači.

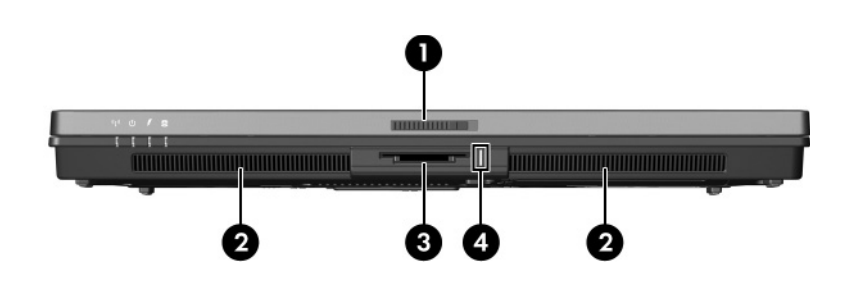

<span id="page-14-12"></span><span id="page-14-10"></span><span id="page-14-9"></span><span id="page-14-8"></span><span id="page-14-7"></span><span id="page-14-6"></span><span id="page-14-5"></span><span id="page-14-4"></span><span id="page-14-3"></span><span id="page-14-2"></span><span id="page-14-1"></span>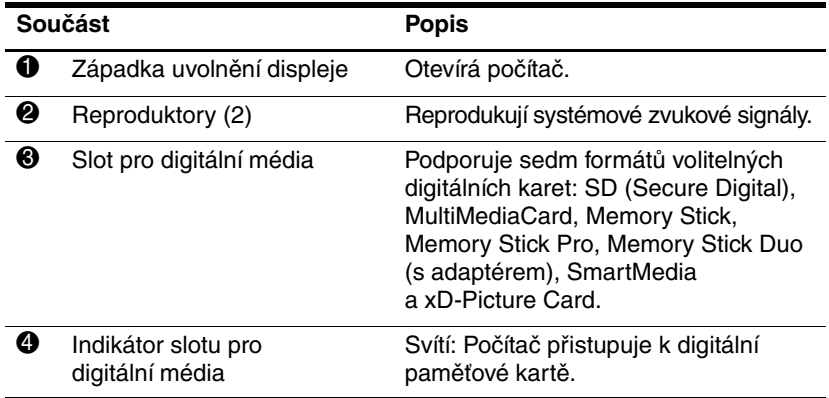

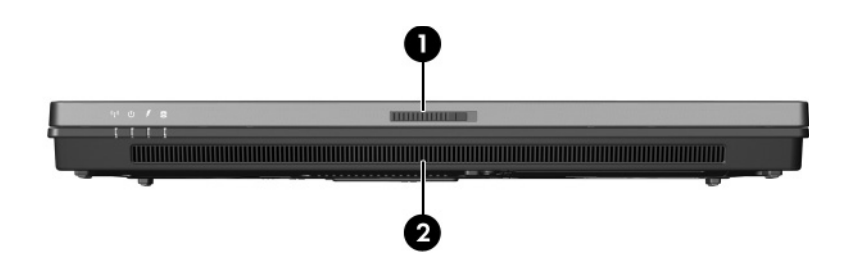

<span id="page-15-1"></span><span id="page-15-0"></span>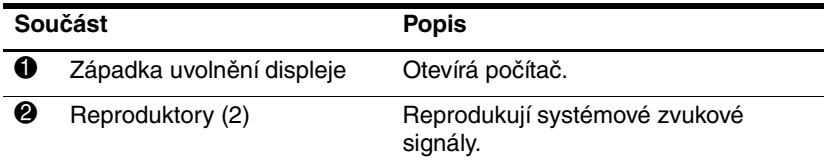

# <span id="page-16-0"></span>Součásti na zadní straně

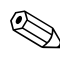

<span id="page-16-4"></span>✎Orientujte se podle obrázku, který nejvíce odpovídá vašemu počítači.

<span id="page-16-5"></span><span id="page-16-3"></span><span id="page-16-2"></span><span id="page-16-1"></span>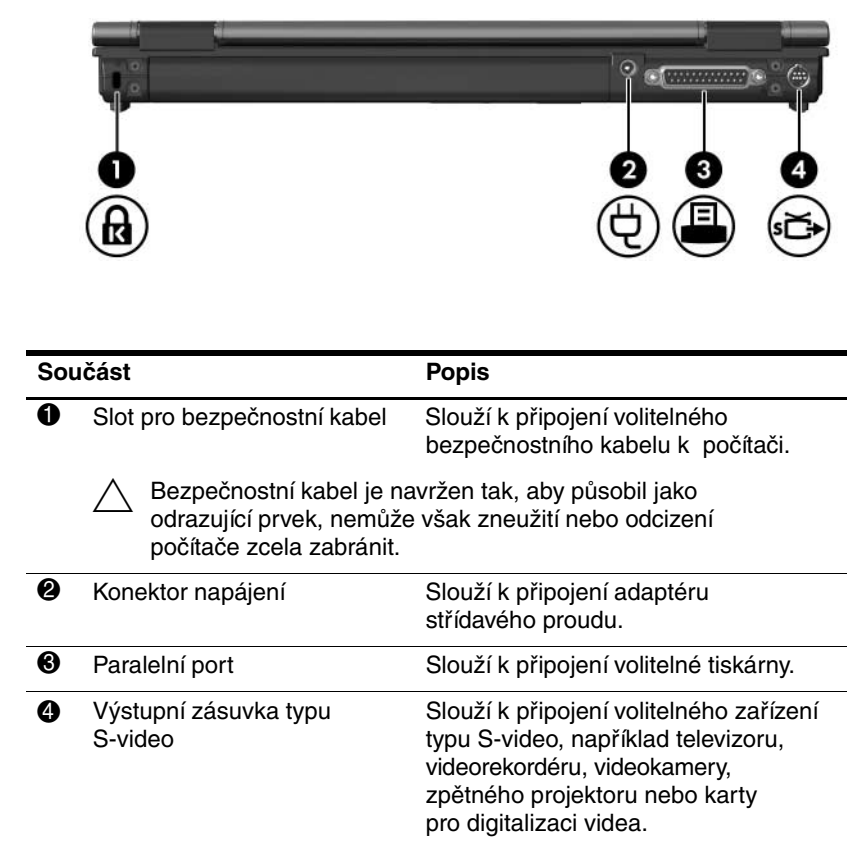

<span id="page-17-1"></span><span id="page-17-0"></span>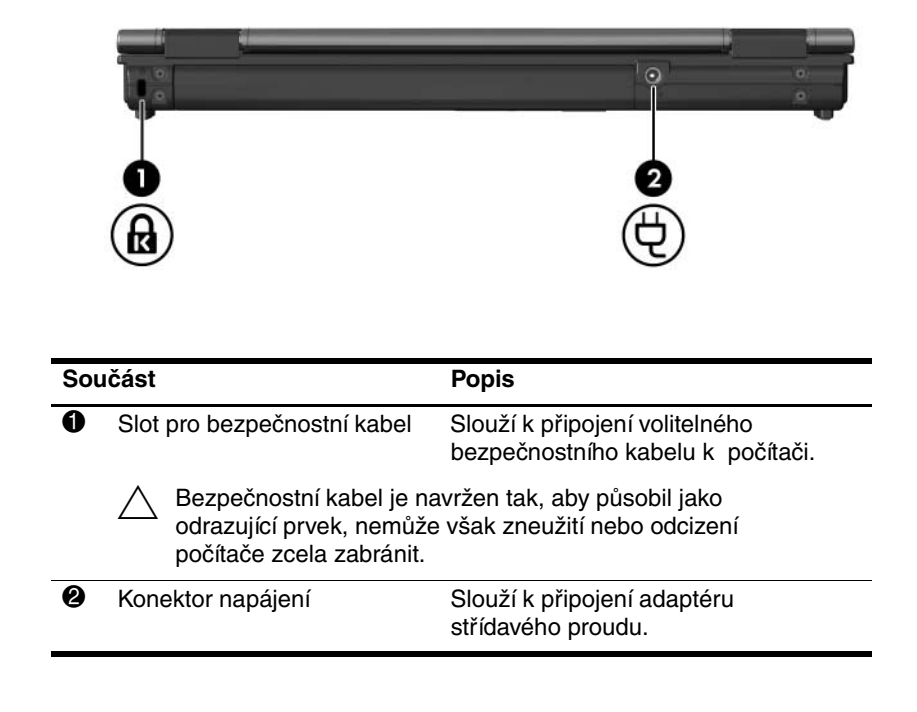

# <span id="page-18-0"></span>Součásti na pravé straně

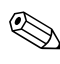

<span id="page-18-6"></span>✎Orientujte se podle obrázku, který nejvíce odpovídá vašemu počítači.

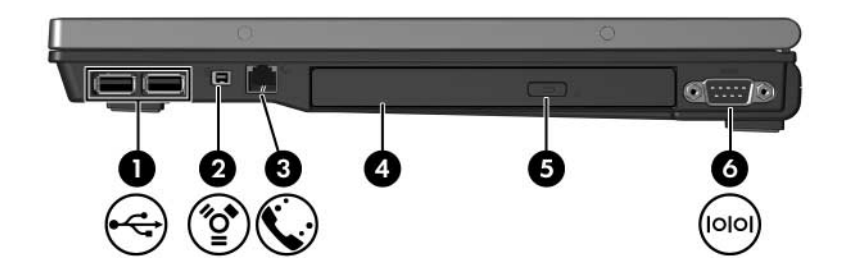

<span id="page-18-7"></span><span id="page-18-5"></span><span id="page-18-4"></span><span id="page-18-3"></span><span id="page-18-2"></span><span id="page-18-1"></span>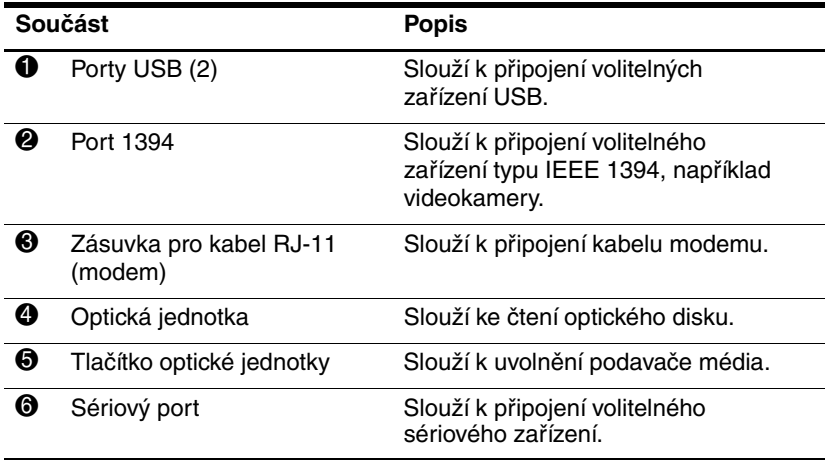

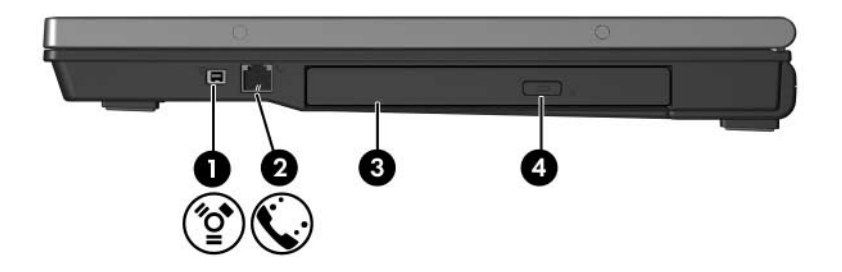

<span id="page-19-3"></span><span id="page-19-2"></span><span id="page-19-1"></span><span id="page-19-0"></span>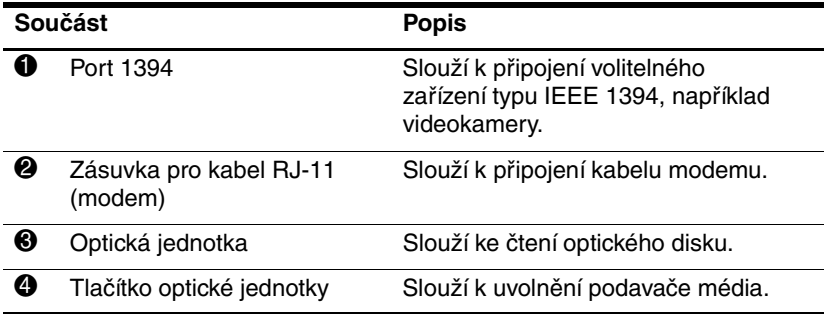

# <span id="page-20-0"></span>Součásti na levé straně

<span id="page-20-4"></span>✎Vzhled vašeho počítače se může mírně lišit od obrázku v této kapitole.

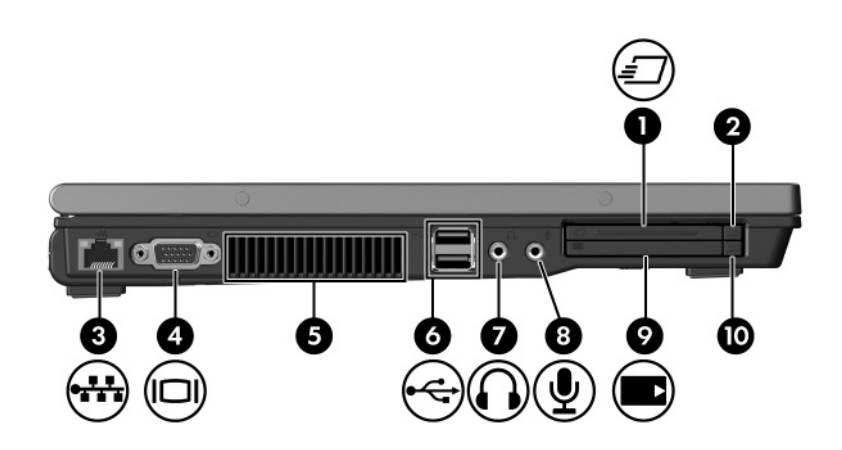

<span id="page-20-5"></span><span id="page-20-3"></span><span id="page-20-2"></span><span id="page-20-1"></span>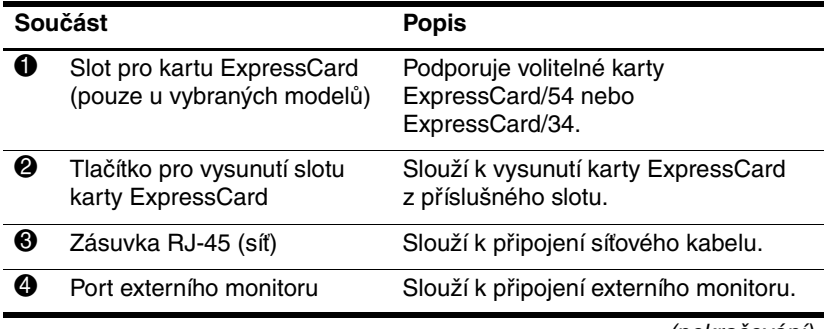

<span id="page-21-5"></span><span id="page-21-4"></span><span id="page-21-3"></span><span id="page-21-2"></span><span id="page-21-1"></span><span id="page-21-0"></span>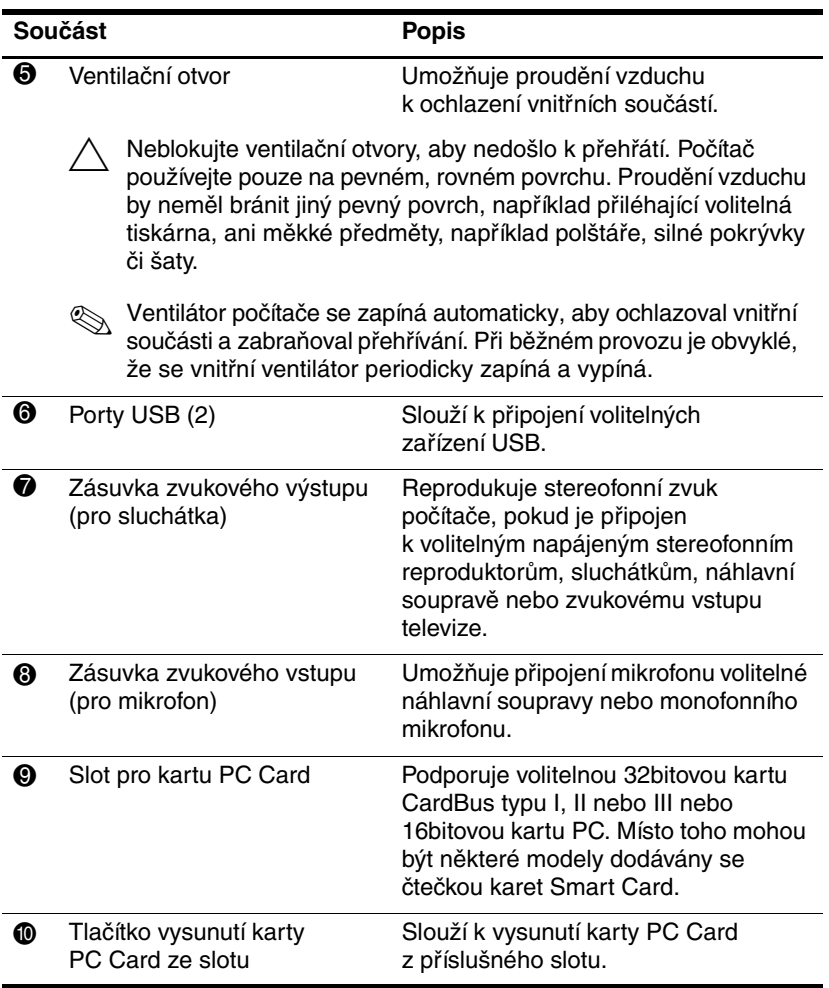

# <span id="page-22-0"></span>Součásti na spodní straně

✎Orientujte se podle obrázku, který nejvíce odpovídá vašemu počítači.

<span id="page-22-6"></span>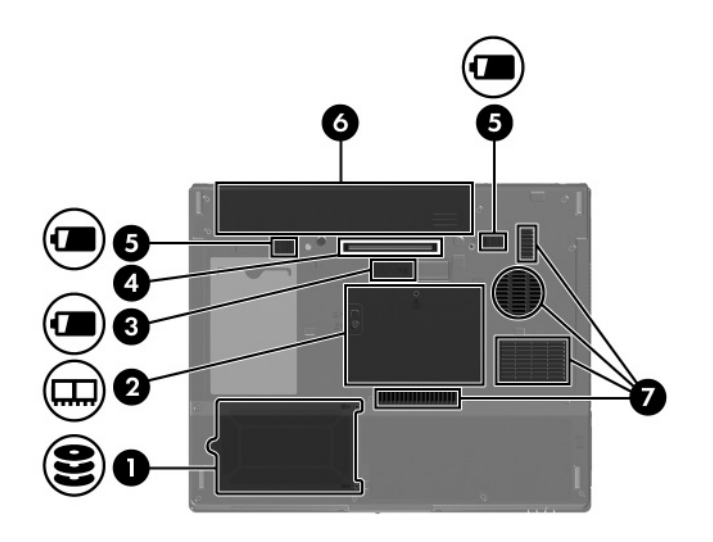

<span id="page-22-5"></span><span id="page-22-4"></span><span id="page-22-3"></span><span id="page-22-2"></span><span id="page-22-1"></span>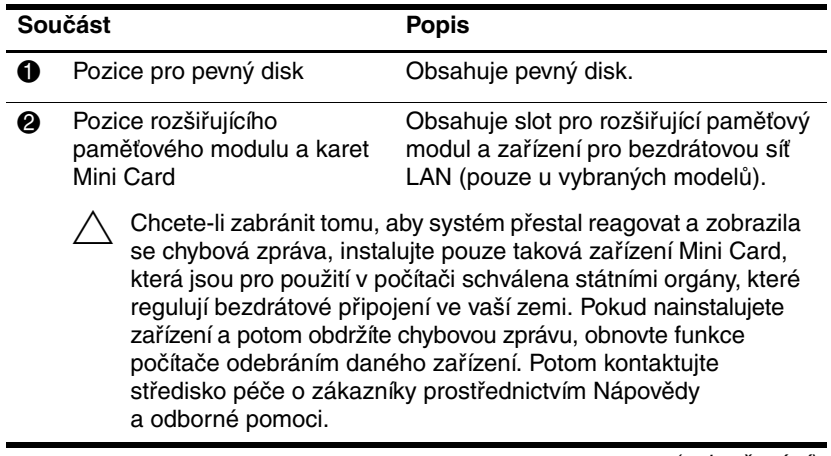

<span id="page-23-4"></span><span id="page-23-3"></span><span id="page-23-2"></span><span id="page-23-1"></span><span id="page-23-0"></span>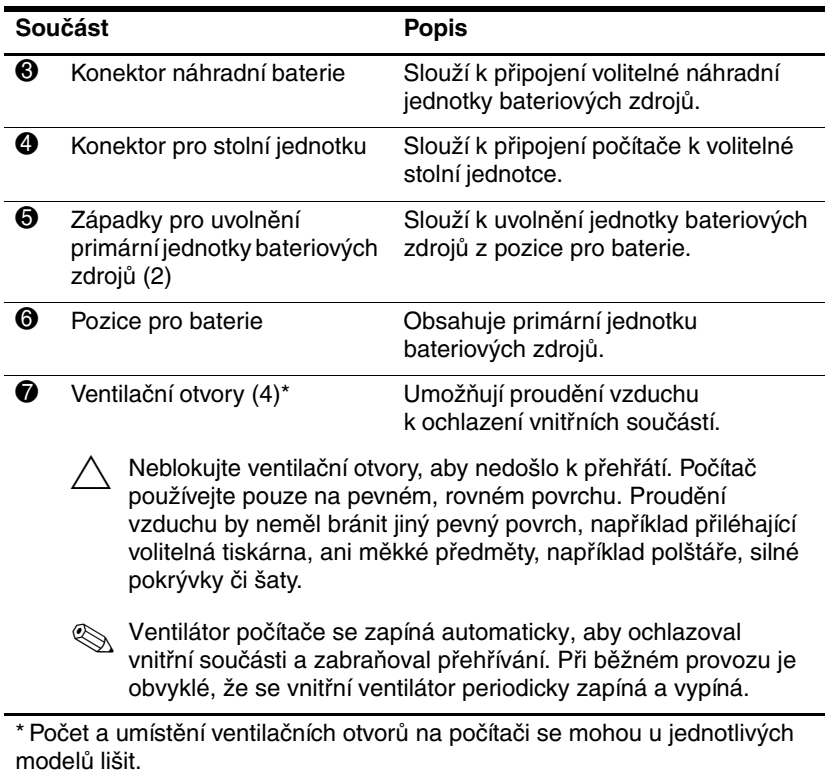

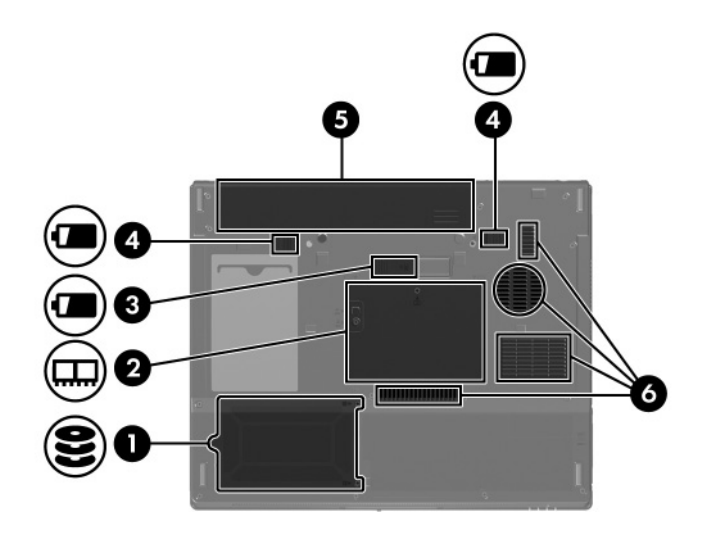

<span id="page-24-6"></span><span id="page-24-5"></span><span id="page-24-4"></span><span id="page-24-3"></span><span id="page-24-2"></span><span id="page-24-1"></span><span id="page-24-0"></span>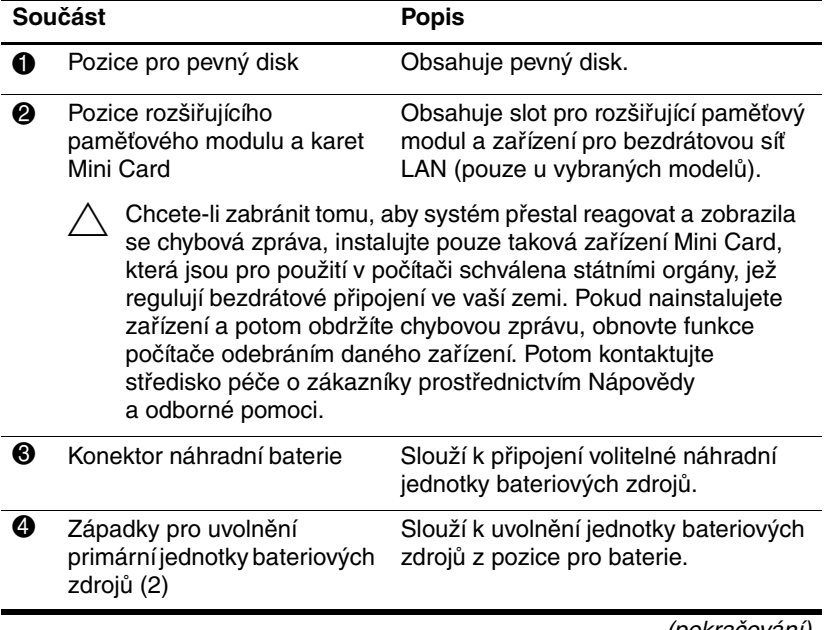

<span id="page-25-1"></span><span id="page-25-0"></span>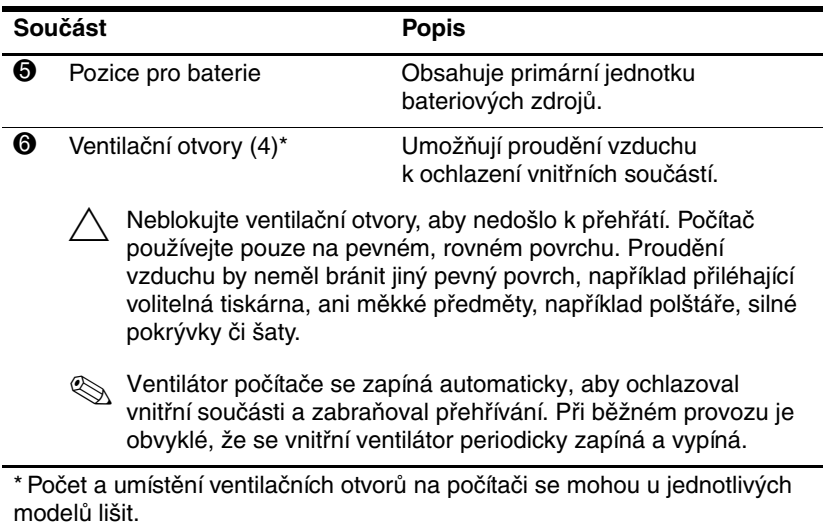

# <span id="page-26-0"></span>**Antény sítě WLAN**

<span id="page-26-1"></span>Dvě bezdrátové antény v krytu displeje vysílají a přijímají signály bezdrátových zařízení v bezdrátových místních sítích (WLAN). Tyto antény nejsou viditelné na vnější straně počítače. Chcete-li dosáhnout optimálního přenosu, neblokujte prostor v bezprostředním okolí antén.

Upozornění týkající se předpisů pro bezdrátová zařízení naleznete v národní sekci *Poznámky o předpisech, bezpečnosti a prostředí* umístěné v Nápovědě a odborné pomoci.

✎Vzhled vašeho počítače se může mírně lišit od obrázku v této kapitole.

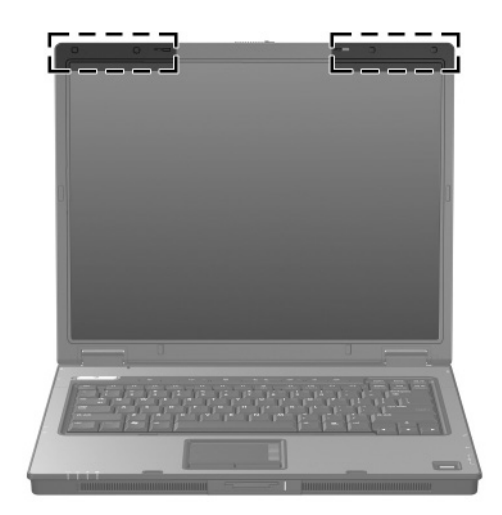

# <span id="page-27-0"></span>**Antény sítě WWAN (pouze u vybraných model/)**

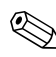

<span id="page-27-1"></span>Dostupnost antén WWAN se v různých zemích a oblastech může lišit.

Dvě bezdrátové antény v krytu displeje umožňují připojit se k síti WWAN (Wireless Wide Area Network) a potom k Internetu prostřednictvím integrovaného modulu HP Broadband Wireless a služby operátora podporované mobilní sítě.

Další informace o modulu HP Broadband Wireless a o přihlášení ke službě naleznete v příručce *Začínáme s modulem HP Broadband Wireless* dodané s počítačem.

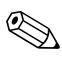

✎Vzhled vašeho počítače se může mírně lišit od obrázku v této kapitole.

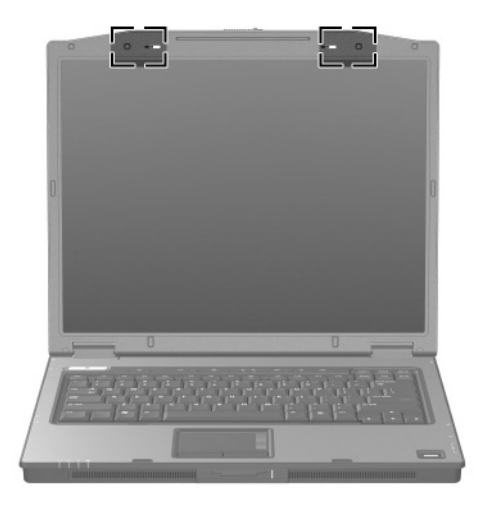

# <span id="page-28-0"></span>**Další součásti hardwaru**

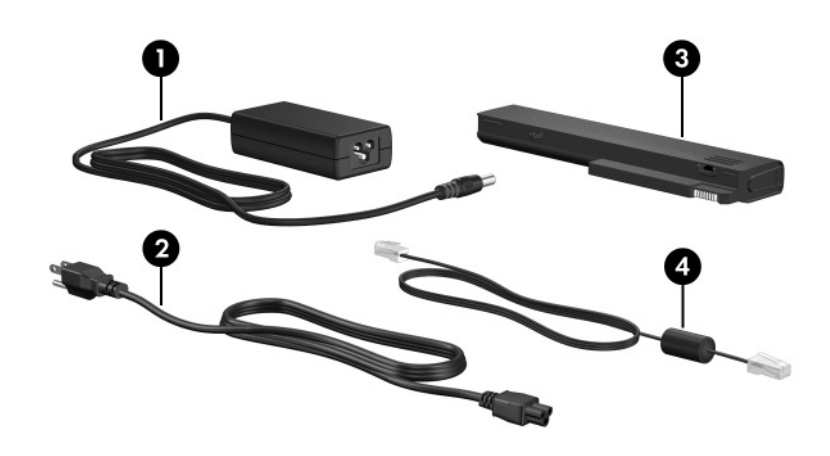

<span id="page-28-4"></span><span id="page-28-2"></span><span id="page-28-1"></span>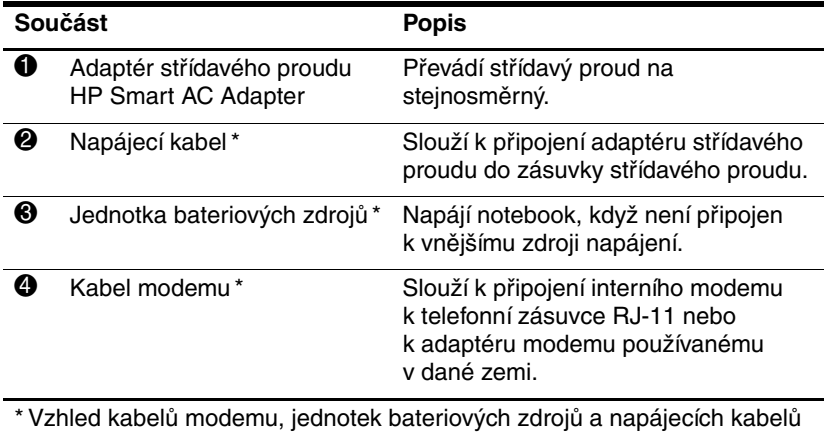

<span id="page-28-3"></span>se může v jednotlivých oblastech a zemích lišit.

# <span id="page-29-0"></span>**Štítky**

Štítky na počítači obsahují informace, které mohou být užitečné při řešení problémů se systémem nebo při cestování do zahraničí.

- <span id="page-29-5"></span>Servisní štítek – obsahuje značku produktu, název řady, číslo produktu (P/N) a sériové číslo (S/N) počítače. Připravte si tyto informace, než se spojíte se střediskem péče o zákazníky. Servisní štítek je připevněn ke spodní části počítače.
- <span id="page-29-4"></span>■ Certifikát pravosti společnosti Microsoft® – obsahuje identifikační číslo Product Key systému Windows. Je možné, že tento kód budete potřebovat při aktualizaci nebo řešení problémů s operačním systémem. Tento certifikát je připevněn ke spodní části počítače.
- <span id="page-29-3"></span>■ Štítek s informacemi o předpisech – obsahuje informace o shodě počítače s platnými předpisy. Štítek s informacemi o předpisech je připevněn ke spodní části počítače.
- <span id="page-29-6"></span><span id="page-29-1"></span>Štítek s informacemi o schválení modemu – obsahuje informace o shodě modemu s platnými předpisy a uvádí označení působnosti vyžadovaná v některých zemích, ve kterých bylo používání modemu schváleno. Je možné, že tyto informace budete potřebovat při cestách do zahraničí. Štítek s informacemi o schválení modemu je připevněn ke spodní části počítače.
- <span id="page-29-7"></span><span id="page-29-2"></span>Štítek nebo štítky certifikace bezdrátové komunikace – obsahují informace o volitelných bezdrátových zařízeních a označení působnosti vyžadovaná v některých zemích, v nichž byla zařízení schválena pro použití. Volitelným zařízením může být zařízení pro bezdrátovou místní síť (WLAN), zařízení sítě WWAN (Wireless Wide Area Network) nebo zařízení Bluetooth®. Pokud model počítače obsahuje jedno nebo několik bezdrátových zařízení, je opatřen štítkem certifikace pro každé bezdrátové zařízení. Je možné, že tyto informace budete potřebovat při cestách do zahraničí. Štítky certifikace bezdrátové komunikace pro síť WLAN a technologii Bluetooth se nacházejí uvnitř pozice rozšiřujícího paměťového modulu. Štítek certifikace pro síť WWAN se nachází uvnitř pozice baterie.

# <span id="page-30-5"></span>**Specifikace**

<span id="page-30-1"></span><span id="page-30-0"></span>V následujících částech jsou uvedeny specifikace provozního prostředí a technické údaje o napájení počítače.

### <span id="page-30-2"></span>Provozní prostředí

Informace o provozním prostředí uvedené v následující tabulce mohou být užitečné, pokud plánujete převoz počítače nebo jeho použití v extrémních podmínkách.

<span id="page-30-6"></span><span id="page-30-4"></span><span id="page-30-3"></span>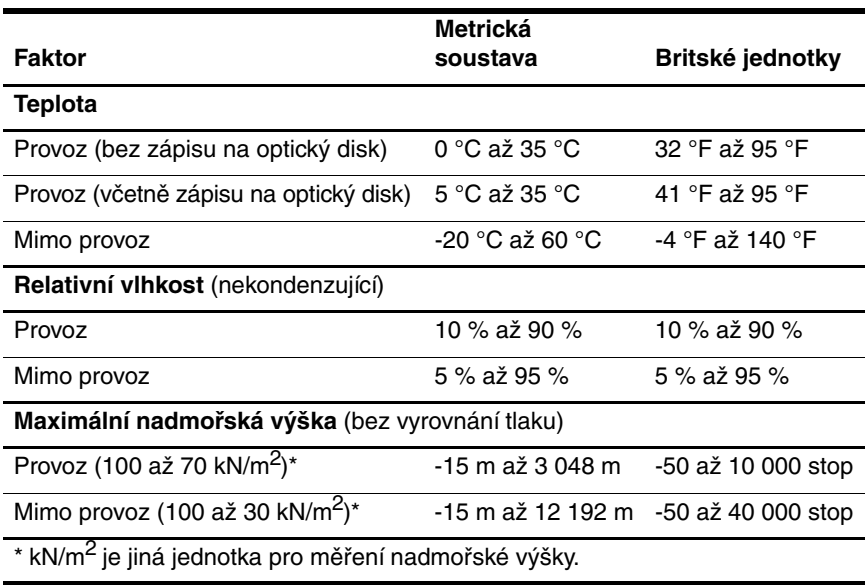

## <span id="page-31-0"></span>**Jmenovité vstupní napájení**

<span id="page-31-2"></span><span id="page-31-1"></span>Informace o napájení uvedené v této kapitole lze využít při plánování cest s počítačem do zahraničí.

Počítač pracuje při stejnosměrném napětí, které je možné zajistit zdrojem střídavého nebo stejnosměrného napětí. Přestože lze počítač napájet ze samostatného zdroje stejnosměrného napětí, měl by být napájen pouze pomocí adaptéru střídavého napětí nebo napájecího kabelu stejnosměrného napětí dodaného a schváleného společností HP.

Počítač je možné napájet zdrojem stejnosměrného napětí za následujících podmínek.

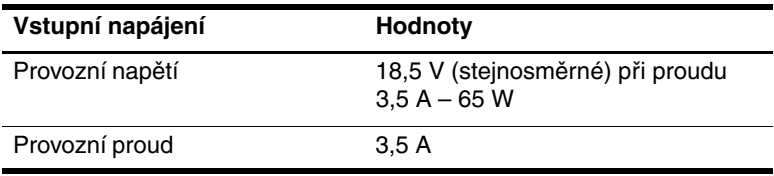

Tento produkt je navržen pro energetické systémy informačních technologií v Norsku s efektivním napětím mezi fázemi nepřevyšujícím 240 V.

# **Rejstřík**

#### <span id="page-32-0"></span>**A**

adaptér střídavého proudu HP Smart AC Adapter, popis [1–27](#page-28-1) adaptér střídavého proudu, popis [1–27](#page-28-1) antény [1–25](#page-26-1), [1–26](#page-27-1)

#### **B**

bezdrátové antény [1–25](#page-26-1), [1–26](#page-27-1)

#### **C**

cestování s počítačem specifikace prostředí [2–2](#page-31-1) štítek s informacemi o schválení modemu [1–28](#page-29-1) štítky certifikace bezdrátové komunikace [1–28](#page-29-2)

### **Č**

číselná klávesnice, klávesy [1–12](#page-13-1) čtečka otisků prstů [1–9](#page-10-0)

#### **D**

digitální paměťové karty [1–13](#page-14-1) **F**

funkční klávesy [1–12](#page-13-2)

#### **H**

hlasitost, tlačítka [1–9](#page-10-1)

#### **I**

indikátor bezdrátového připojení [1–3](#page-4-0), [1–4](#page-5-0) indikátor Caps Lock [1–3](#page-4-1), [1–4](#page-5-1) indikátor jednotky [1–3](#page-4-2), [1–5](#page-6-0) indikátor napájení [1–2](#page-3-2), [1–4](#page-5-2) indikátor Num Lock [1–3](#page-4-3), [1–5](#page-6-1) indikátor slotu pro digitální média [1–13](#page-14-2) indikátor stavu baterií, popis [1–3](#page-4-4), [1–5](#page-6-2) indikátor ztlumení hlasitosti [1–3](#page-4-5) indikátory baterie [1–3,](#page-4-4) [1–5](#page-6-2) bezdrátové připojení [1–3](#page-4-0), [1–4](#page-5-0) Caps Lock [1–3](#page-4-1), [1–4](#page-5-1) jednotka [1–3,](#page-4-2) [1–5](#page-6-0) napájení [1–2](#page-3-2), [1–4](#page-5-2) Num Lock [1–3](#page-4-3), [1–5](#page-6-1) slot pro digitální média [1–13](#page-14-2) ztlumení hlasitosti [1–3](#page-4-5)

informace o předpisech štítek s informacemi o předpisech [1–28](#page-29-3) štítek s informacemi o schválení modemu [1–28](#page-29-1) štítky certifikace bezdrátové komunikace [1–28](#page-29-2) interní mikrofon [1–9](#page-10-2)

#### **J**

jednotka bateriových zdrojů, popis [1–27](#page-28-2) jednotky, optické [1–17](#page-18-1), [1–18](#page-19-0) **K** kabel modemu [1–19](#page-20-1) kabel RJ-11 (modem) [1–27](#page-28-3) kabel, napájecí, popis [1–27](#page-28-4) kabely modem [1–19](#page-20-1) RJ-11 (modem) [1–27](#page-28-3) síť [1–19](#page-20-1) karta Memory Stick [1–13](#page-14-3) karta Memory Stick Duo [1–13](#page-14-4) karta Memory Stick Pro [1–13](#page-14-5) karta MultiMediaCard [1–13](#page-14-6) karta SmartMedia (SM) [1–13](#page-14-7) karta xD-Picture Card [1–13](#page-14-1) klávesa aplikací, Windows [1–11](#page-12-1) klávesa **FN** [1–11](#page-12-2)

klávesové zkratky, stručný přehled [1–12](#page-13-3) klávesy aplikace systému Windows [1–11](#page-12-1)

číselná klávesnice [1–12](#page-13-1) **ESC** [1–11](#page-12-3) **FN** [1–11](#page-12-2) funkční [1–12](#page-13-2) logo Windows [1–11](#page-12-4) konektor napájení [1–15,](#page-16-1) [1–16](#page-17-0) konektor náhradní baterie, popis [1–22,](#page-23-0) [1–23](#page-24-0) konektor pro stolní jednotku [1–22](#page-23-1) konektory napájení [1–15,](#page-16-1) [1–16](#page-17-0) náhradní baterie [1–22,](#page-23-0) [1–23](#page-24-0) stolní jednotka [1–22](#page-23-1) kód Product Key [1–28](#page-29-4)

### **L**

logo Windows, klávesa [1–11](#page-12-4)

#### **M**

mikrofon, interní [1–9](#page-10-2)

### **N**

napájecí kabel [1–27](#page-28-4) název a číslo produktu, počítač [1–28](#page-29-5)

### **O**

operační systém kód Product Key [1–28](#page-29-4) štítek s certifikátem pravosti společnosti Microsoft [1–28](#page-29-4) optická jednotka, popis [1–17](#page-18-1), [1–18](#page-19-0) optická jednotka, tlačítko [1–17](#page-18-2), [1–18](#page-19-1)

#### **P**

paměťová karta Secure Digital (SD) [1–13](#page-14-8) paralelní port [1–15](#page-16-2) port 1394 [1–17](#page-18-3), [1–18](#page-19-2) port externího monitoru [1–19](#page-20-2) port IEEE 1394 [1–17,](#page-18-3) [1–18](#page-19-2) port pro monitor, externí [1–19](#page-20-2) porty 1394 [1–17](#page-18-3), [1–18](#page-19-2) externí monitor [1–19](#page-20-2) paralelní [1–15](#page-16-2) sériové [1–17](#page-18-4) USB [1–17,](#page-18-5) [1–20](#page-21-0) porty USB, popis [1–17,](#page-18-5) [1–20](#page-21-0) pozice baterie [1–22](#page-23-2), [1–24](#page-25-0), [1–28](#page-29-6) pevný disk [1–21](#page-22-1), [1–23](#page-24-1) rozšiřující paměťový modul a karty Mini Card [1–21,](#page-22-2) [1–23](#page-24-2) pozice karet Mini Card [1–21](#page-22-3), [1–23](#page-24-3) pozice paměťového modulu, rozšiřujícího [1–21,](#page-22-4) [1–23](#page-24-4) pozice pevného disku, popis [1–21](#page-22-1), [1–23](#page-24-1) pozice pro baterii [1–22,](#page-23-2) [1–24](#page-25-0), [1–28](#page-29-6) požadavky na teplotu [2–1](#page-30-3) požadavky na vlhkost [2–1](#page-30-4) **R**

reproduktory [1–13](#page-14-9), [1–14](#page-15-0) rolovací oblasti, zařízení TouchPad [1–6](#page-7-1)

#### **S**

servisní štítek [1–28](#page-29-5) sériové číslo, počítač [1–28](#page-29-5) sériový port [1–17](#page-18-4) síťový kabel [1–19](#page-20-1) slot ExpressCard [1–19](#page-20-3) slot pro bezpečnostní kabel [1–15](#page-16-3), [1–16](#page-17-1) slot pro digitální média, umístění [1–13](#page-14-10) Slot pro kartu PC Card [1–20](#page-21-1) sloty bezpečnostní kabel [1–15,](#page-16-3) [1–16](#page-17-1) digitální média [1–13](#page-14-10) karta ExpressCard [1–19](#page-20-3) karta PC Card [1–20](#page-21-1) paměť [1–21](#page-22-5), [1–23](#page-24-5) součásti horní část [1–2](#page-3-3) levá strana [1–19](#page-20-4) pravá strana [1–17](#page-18-6) přední strana [1–13](#page-14-11) spodní strana [1–21](#page-22-6) zadní strana [1–15](#page-16-4) specifikace jmenovité vstupní napájení [2–2](#page-31-2) provozní prostředí [2–1](#page-30-5) specifikace jmenovitého vstupního napájení [2–2](#page-31-2) specifikace nadmořské výšky [2–1](#page-30-6) specifikace prostředí [2–1](#page-30-5) specifikace provozního prostředí [2–1](#page-30-5)

### **Š**

štítek certifikace bezdrátové komunikace [1–28](#page-29-2) štítek s certifikátem pravosti [1–28](#page-29-4) štítek s certifikátem pravosti společnosti Microsoft [1–28](#page-29-4) štítek s informacemi o schválení modemu [1–28](#page-29-1) štítek sítě WLAN [1–28](#page-29-2) štítek sítě WWAN [1–28](#page-29-7) štítek zařízení Bluetooth [1–28](#page-29-7) štítky certifikace bezdrátové komunikace [1–28](#page-29-2) certifikát pravosti společnosti Microsoft [1–28](#page-29-4) předpisy [1–28](#page-29-3) schválení modemu [1–28](#page-29-1) servisní štítek [1–28](#page-29-5) WLAN [1–28](#page-29-2)

#### **T**

tlačítka bezdrátové připojení [1–9](#page-10-3), [1–10](#page-11-0) hlasitost [1–9](#page-10-1) Info Center (Informační středisko) [1–9](#page-10-4) napájení [1–8](#page-9-1), [1–10](#page-11-1) optická jednotka [1–17,](#page-18-2) [1–18](#page-19-1) Prezentace [1–9](#page-10-5) vysunutí karty PC Card ze slotu [1–20](#page-21-2)

vysunutí slotu karty ExpressCard [1–19](#page-20-5) zařízení TouchPad [1–6](#page-7-2) ztlumení hlasitosti [1–9](#page-10-6) tlačítko bezdrátového připojení [1–9](#page-10-3), [1–10](#page-11-0) Tlačítko Info Center (Informační středisko) [1–9](#page-10-4) tlačítko napájení [1–8](#page-9-1), [1–10](#page-11-1) Tlačítko prezentace [1–9](#page-10-5) tlačítko pro vysunutí slotu karty ExpressCard [1–19](#page-20-5) tlačítko pro vysunutí, slot pro kartu PC Card [1–20](#page-21-2) tlačítko vysunutí karty PC Card ze slotu [1–20](#page-21-2) tlačítko ztlumení [1–9](#page-10-6)

### **U**

ukazovátko tlačítka [1–7](#page-8-0) umístění [1–7](#page-8-1) uvolňující západka displej [1–13,](#page-14-12) [1–14](#page-15-1) jednotka bateriových zdrojů [1–22,](#page-23-3) [1–23](#page-24-6)

#### **V**

ventilační otvory [1–20,](#page-21-3) [1–22](#page-23-4), [1–24](#page-25-1) vypínač displeje, popis [1–9,](#page-10-7) [1–10](#page-11-2) vypínače displej [1–9](#page-10-7), [1–10](#page-11-2) popis [1–9,](#page-10-7) [1–10](#page-11-2) výstupní zásuvka typu S-video [1–15](#page-16-5)

### **W**

Windows, klávesa aplikací [1–11](#page-12-1)

### **Z**

zařízení TouchPad [1–6](#page-7-3) zámek, bezpečnostní kabel [1–15](#page-16-3), [1–16](#page-17-1) západka pro uvolnění jednotky bateriových zdrojů [1–22](#page-23-3), [1–23](#page-24-6) západka uvolnění displeje [1–13](#page-14-12), [1–14](#page-15-1) západky uvolnění displeje [1–13,](#page-14-12) [1–14](#page-15-1) uvolnění jednotky bateriových zdrojů [1–22,](#page-23-3) [1–23](#page-24-6) zásuvka pro mikrofon (zvukový vstup) [1–20](#page-21-4) zásuvka pro síť (RJ-45) [1–19](#page-20-1) zásuvka pro sluchátka (zvukový výstup) [1–20](#page-21-5) zásuvka RJ-11 (modem) [1–17](#page-18-7), [1–18](#page-19-3) zásuvka RJ-45 (síť) [1–19](#page-20-1) zásuvka zvukového vstupu (pro mikrofon) [1–20](#page-21-4) zásuvka zvukového výstupu (pro sluchátka) [1–20](#page-21-5)

zásuvky RJ-11 (modem) [1–17,](#page-18-7) [1–18](#page-19-3) RJ-45 (síť) [1–19](#page-20-1) výstup S-video [1–15](#page-16-5) zvukový vstup (pro mikrofon) [1–20](#page-21-4) zvukový výstup (pro sluchátka) [1–20](#page-21-5)

© Copyright 2007 Hewlett-Packard Development Company, L.P.

Microsoft a Windows jsou registrované ochranné známky společnosti Microsoft Corporation v USA. Logo SD je ochranná známka příslušného vlastníka. Bluetooth je ochranná známka, kterou vlastní její majitel, a je používána společností Hewlett-Packard Company na základě licence.

Informace uvedené v této příručce podléhají změnám bez předchozího upozornění. Jediné záruky na produkty a služby společnosti HP jsou uvedeny v přesně vymezených prohlášeních týkajících se záruk na tyto produkty nebo služby. Ze žádných zde uvedených informací nelze vyvodit existenci dalších záruk. Společnost HP není zodpovědná za technické nebo redakční chyby ani za opomenutí vyskytující se v tomto dokumentu.

Představení notebooku První vydání: leden 2007 Číslo dokumentu: 430225-221